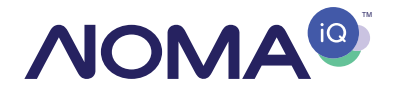

## GUIDE GUIDE DE DÉMARRAGE RAPIDE

# QUICK START

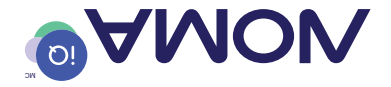

- 2.4 GHz or dual band WiFi router Mobile device running iOS or Android
- 
- Before you get started, make sure your house is ready. You will need:
- 
- 

**NOMA iQMA iQMA** iQwc, la solution de maison intelligente simple à utiliser et BAGG DataGuard <sup>Anc</sup>, une cybersécurité à laquelle vous pouvez faire confiance.

Welcome to **NOMA iQ™** the smart home solution that is simple to use and with DataGuard™ cybersecurity you can trust.

Avant de commencer, assurez-vous que votre maison est prête. Il vous faut :

• Routeur Wi-Fi 2,4 GHz ou

apuga ajanop

• Appareil mobile fonctionnant sous iOS ou Android.

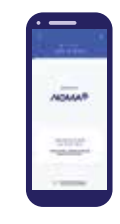

#### Get started 1

- Download the **NOMA iQ** app from the App Store or Google Play to your mobile device.
- Launch the **NOMA iQ** app.
- To register, enter your email address. Create a password, then login to the app.

### OR

• Login if you already have an account.

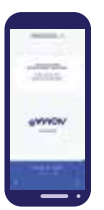

### $\texttt{1}$  Pour commencer

- · Ielechargez l'application NOMA iQ
- depuis l'App Store ou Google Play sur votre appareil mobile.
- . Lancez l'application NOMA iQ.
- Pour vous inscrire, entrez votre adresse
- de courriel. Créez un mot de passe, puis connect
- ez-vous à l'application.
- no • Councezers-vons in sino posséde possédence possédence possédence possédence possédence de possédence de possédence a un compte.

- No hub required.
- Make sure your mobile device is running the minimum or higher operating system for iOS or Android. Visit www.canadiantire.ca/nomaiq to verify the minimum versions.
- Consult your router documentation for detailed instructions on how to change wireless settings.
- mobile device is connected to a 2.4 GHz WiFi channel.

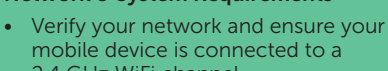

#### Network & System Requirements 2

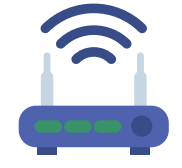

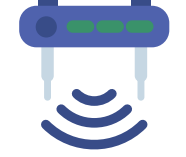

### 2 ) Réseau et système requis

- Vérifiez votre réseau et assurez-vous que votre appareil mobile est connecté a nu caual Mi-Fi 2,4 CHz (pour plus d'informations, voir page 14).
- Consultez la documentation de votre routeur pour obtenir des instructions détaillées sur la façon de modifier les paramètres sans fil.
- Assurez-vous que votre appareil mobile no unululuu snos tupuuotouot ultérieure pour iOS ou Android. Visitez www.canadiantire.ca/nomaiq pour vérifier les versions minimales.
- Aucun concentrateur n'est requis.

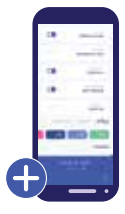

### Ajouter un appareil 3

- Installez votre produit intelligent et assurez-vous d'activer et d'autoriser les services Bluetooth et de localisation sur votre appareil mobile afin de permettre une expérience plus transparente lors du couplage des appareils.
- Dans l'application NOMA iQ, sélectionnez le symbole « + » dans le coin supérieur droit.
- Sélectionnez votre produit intelligent et suivez les instructions de l'application.
- Si la connexion échoue, assurez-vous de rester à moins de 10 mètres du produit et réessayez.

• Install your smart product and make sure to enable and give permission for Bluetooth and Location Services on your mobile device to allow for a more seamless experience when pairing devices.

In the **NOMA iQ** app, select the " $+$ " symbol in the top right hand corner. Select your smart product and follow the instructions within the app. If connection fails, be sure to stay within 10 metres from the product

#### Add a device 3

and try again.

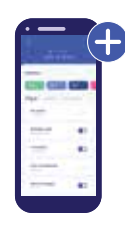

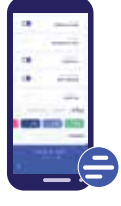

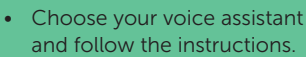

 corner of the app and select "Voice Assistants".

Set up voice assistance

 $\overline{4}$ 

• Go to the menu at the top left

### 4) Configurer l'assistance vocale

- Hilez dans le pans le pans le coin superieur gauche de l'application et sélectionnez « Assistants vocaux ».
- Choisissez votre assistant vocal et suivez les instructions.

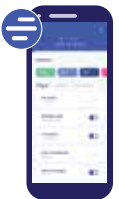

### Le saviez-vous?

La plupart des routeurs modernes sont à double bande; ce dni abande dn ira breuueur en cuarge les cauanx 5,4 GHz et 5 GHz.

Les options sans fil les plus courantes sont :

- **Mixtes :** Le routeur diffuse simultanement aux tréquences 5,4 CHz et 2 GHz sous le même nom de réseau. L'appareil choisit la fréquence à utiliser en fonction de plusieurs variables (congestion, distance au routeur, etc.).
- **e diustriant diuse uniques in the uniquent of the unit of the unit of the unit of the 2.4 GHz** cette fréquence.
- e fold: le routeur diffuse uniquement à cette fréquence.
- Deux fréquences de 2,4 et 5 GHz utilisant des noms de réseau distincts :

Fe routeur diffuse les deux canaux et l'utilisateur décide manuellement de la fréquence à utiliser.

> Router will broadcast both channels and user manually decides which to connect to.

- Dual 2.4 and 5 GHz using separate network names:
- 5 GHz: Broadcast only on this channel.
- 2.4 GHz: Broadcast only on this channel.
- **Mixed:** The router will broadcast both 2.4 GHZ and 5 GHZ simultaneously under the same network name. The device will choose which to connect to based on multiple variables (congestion, distance to router, etc.).

The most common wireless options are:

Most modern routers are dual band, meaning they support both 2.4 GHz and 5 GHz channels.

### Did you know?

# Des dneations? SNOANOd SNON VOUS AIDER!

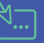

Visitez

 www.canadiantire.ca/nomaiq pour obtenir de l'aide et accéder à la FAQ

Funobez-uons nu contriel à info@nomaiq.com

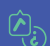

Discutez avec aubij ua snou

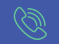

Appelez-nous au

1 844 586-4662

# Have a question? WE CAN HELP!

Email us at info@nomaiq.com Chat with us online Call us at 1-844-586-4662 Visit www.canadiantire.ca/nomaiq for help and FAQs